# **Click Guide**

No\_ASN\_No\_Material\_EN

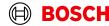

Login

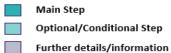

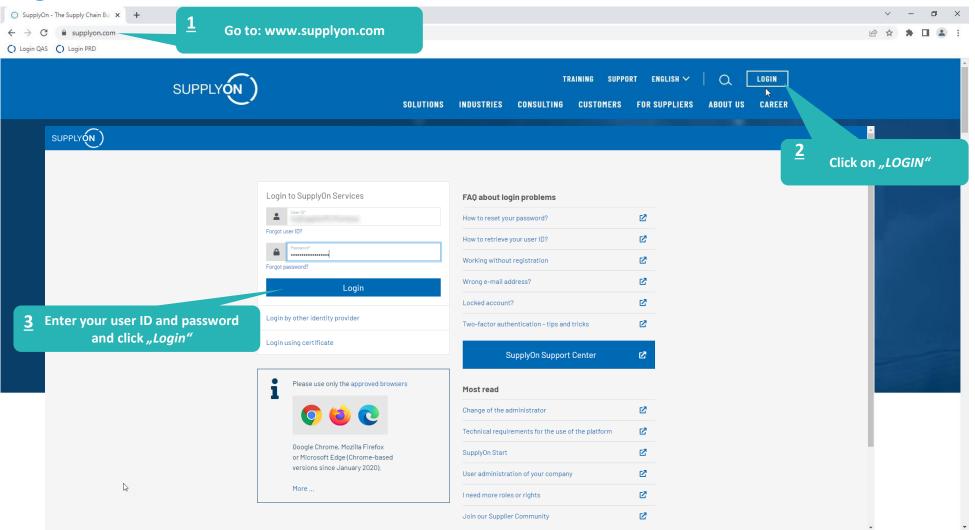

### **Supply Chain Collaboration**

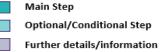

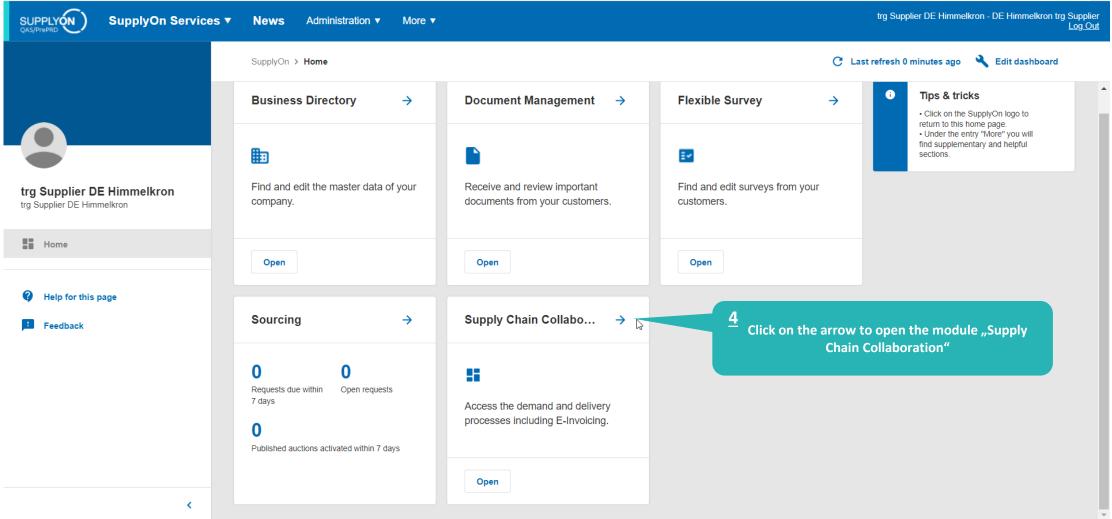

### Create FPA

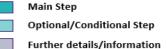

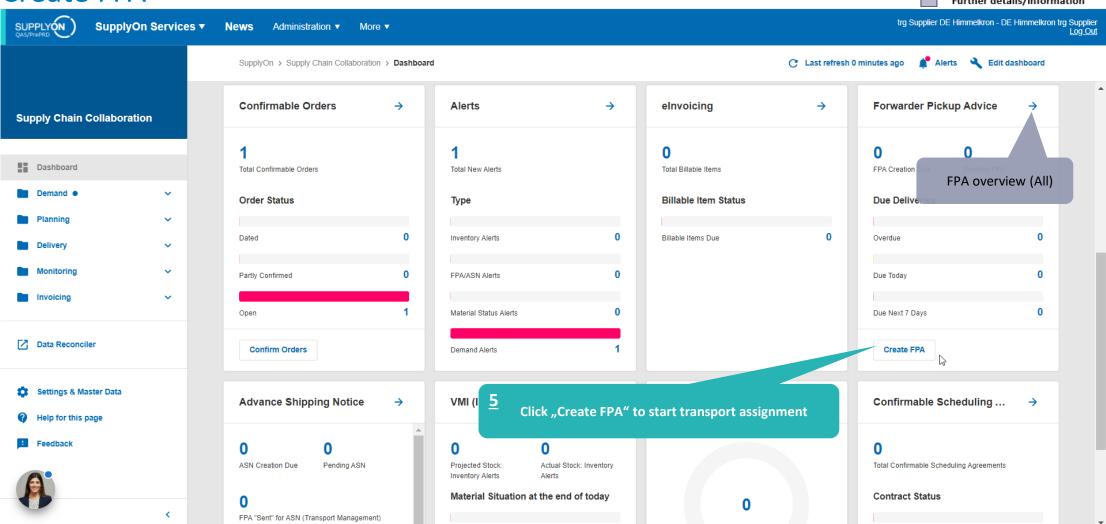

Main Step Optional/Conditional Step Select plant and create FPA Further details/information trg Supplier DE Himmelkron - DE Himmelkron trg Supplier Log Out SUPPLY (N) SupplyOn Services ▼ News Administration ▼ More ▼ Make sure the filter "Advanced My SupplyOn > Supply Chain Collaboration > Due Deliveries (grouped) Contact | (2) Help for this page | Print Search" is set correctly Quick Search Advanced Search Hide Search Area My Search Profiles Add line | Delete line ▼ days in the future (incl. pa ▼ 30 Open demands based on Pickup Date Default View ▼ Manage View ▼ Search Reset Due Deliveries (grouped) ✓ Manage View Default View Reset all Filters Org. Code (Customer) Unloading Point (Ship-to) FPA exists Site code (Ship-to) Ship-to site Currency FPA required Availab BOSCH trg Bosch Automotive Aftermarket trgK250 trgAA-K250-Karlsruhe trgK250 DEM <u>6</u> Select the plant to be delivered Click "Create FPA"

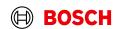

Show Due Deliveries

https://webedi.application.qas.supplyon.com/scm/app?stn=f262f9437f18f907e2891b1db2a89a11#

Show Extra Shipments

### Check the data and validate FPA

Main Step Optional/Conditional Step

Further details/information

SUPPLY (N)

SupplyOn Services ▼

News

Administration ▼

More ▼

trg Supplier DE Himmelkron - DE Himmelkron trg Supplier Log Out

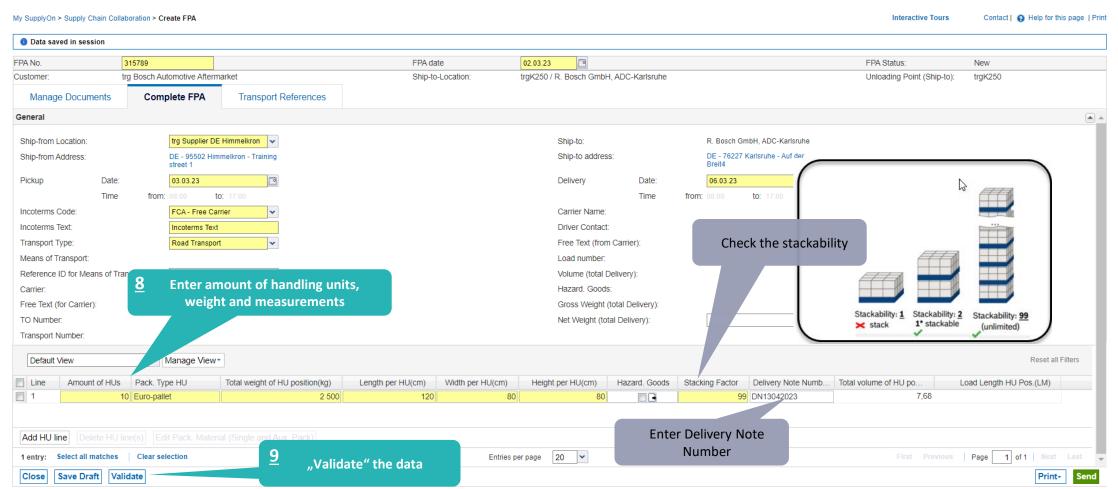

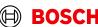

## Conditional Step: Upload a Document

Main Step Optional/Conditional Step Further details/information

SUPPLY (N)

SupplyOn Services ▼

News Administration ▼

trg Supplier DE Himmelkron - DE Himmelkron trg Supplier Log Out

Confirm

Cancel

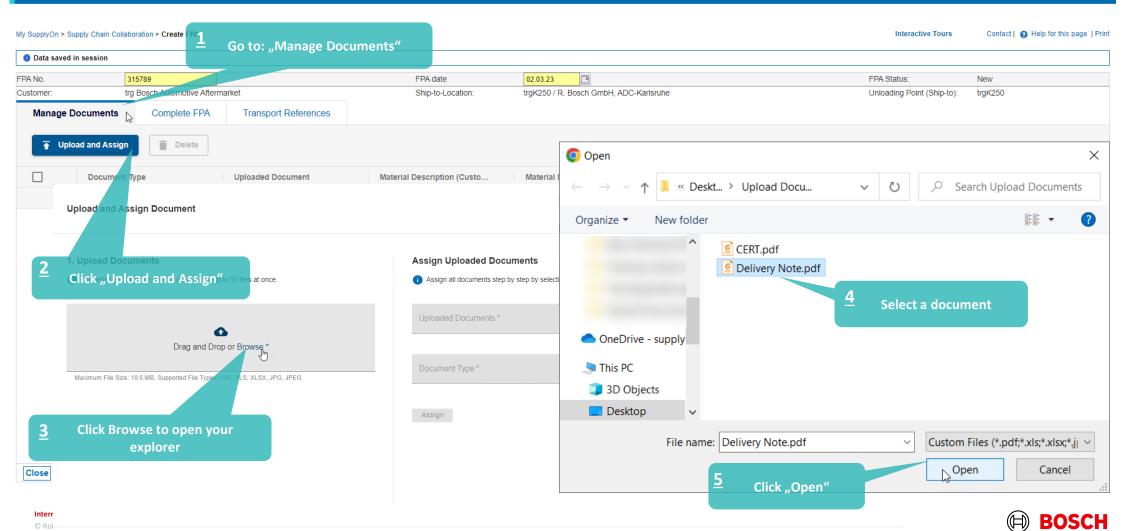

## Conditional Step: Classify a Document

Main Step Optional/Conditional Step

Further details/information

SUPPLY (N)

SupplyOn Services ▼

Administration ▼

trg Supplier DE Himmelkron - DE Himmelkron trg Supplier Log Out

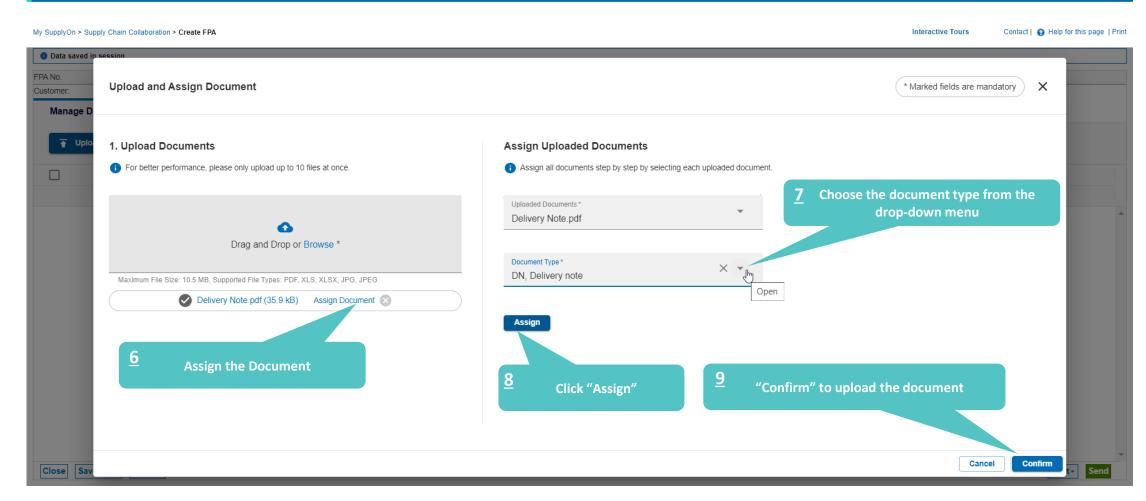

### Print the Transport Data Sheet and send FPA

Main Step Optional/Conditional Step

Further details/information

SUPPLY (N )

SupplyOn Services ▼

News

Administration ▼

More ▼

trg Supplier DE Himmelkron - DE Himmelkron trg Supplier

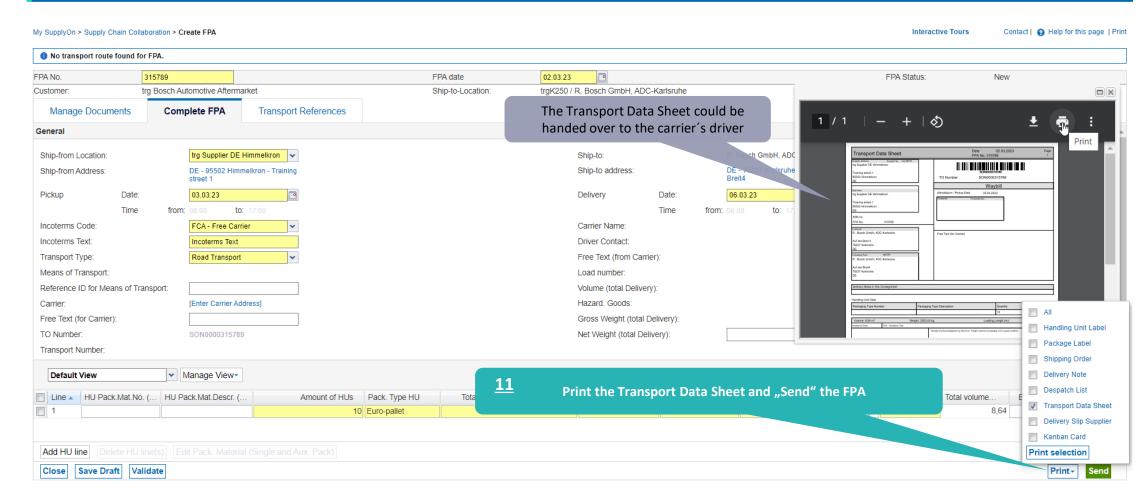

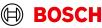

### **FPA Overview**

Main Step
Optional/Conditional Step
Further details/information

trg Supplier DE Himmelkron - DE Himmelkron trg Supplier SUPPLYÓN SupplyOn Services ▼ News Administration ▼ More ▼ Once the FPA is successfully sent, the Transport Labels will be generated in My SupplyOn > Supply Chain Collaboration > FPA Overview Contact | A Help for this page | Print the Transport Management System(this could take few minutes). After the transmission of these labels, this icon appears, and the labels could then be printed. Quick Search | Advanced Search Hide Search Area My Search Profiles v ✓ Manage View Search Reset print screen in order to print the FPA Position(s) ▼ Manage View ▼ Reset all Filters Default View Customer Customer site Ship-to site Unloading Point. Ship-To Address Delivery Date/Time Ship-from Location Materi FPA No. Source FPA Status TM Status Attachment Status Carrier Name Change Timestan trg Bosch Auto... trgAA-K250-Karl. trgAA-K250trgK250 R. Bosch GmbH. 06.03.23 08:00-. trg Supplier DE Hi.. 315789 Sent Success 02.03.23 13:25 trg Supplier DE Hi... X tra Bosch Auto... trgAA-K250-Karl. traAA-K250traK250 R. Bosch GmbH. 10.03.23 08:00-.. 316221 Sent Success 08 03 23 13:34 trg Bosch Auto.. trgAA-K250-Karl. trgAA-K250trgK250 R. Bosch GmbH. 13.03.23 08:00-.. trg Supplier DE Hi... 316284 Sent Success 09.03.23 11:27 **6** trgAA-K250-Karl. traK250 R. Bosch GmbH 15.03.23 08:00-.. tra Supplier DE Hi... X 316503 14 03 23 10:26 trg Bosch Auto.. trgAA-K250-Sent Success trg Bosch Auto... trgAA-K250-Karl. trgAA-K250-. trgK250 R. Bosch GmbH. 16.03.23 08:00-.. trg Supplier DE Hi... X 316509 Sent 14.03.23 11:26 Success trg Supplier DE Hi. trg Bosch Auto.. trgAA-K250-Karl trgAA-K250trgK250 R. Bosch GmbH. 17.03.23 08:00-. 316575 Sent 15.03.23 13:33 Success trg Bosch Auto. trgAA-K250-Karl. trgAA-K250trgK250 R. Bosch GmbH. 21.03.23 08:00-... trg Supplier DE Hi 17.03.23 09:33 Success trg Bosch Auto... trgAA-K250-Karl trgAA-K250trgK250 R. Bosch GmbH. 24.03.23 08:00-... trg Supplier DE Hi The FPA is sent successfully Success 22.03.23 13:25 **6** trg Bosch Auto... trgAA-K250-Karl trgAA-K250trgK250 R. Bosch GmbH, 27.03.23 08:00-. trg Supplier DE Hi 23.03.23 11:49 Success trg Bosch Auto... traAA-K250-. traK250 R. Bosch GmbH. 30.03.23 08:00-... trg Supplier DE Hi... 321562 28.03.23 10:24 trgAA-K250-Karl. Success

Download\*

10

Entries per page

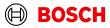

Next Last

34 matches of 34 entries: Select all matches

Create FPA (via Due Del. - grouped)

Upload FPA+

Clear selection

### Print the Transport Labels

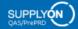

SupplyOn Services ▼

News

Administration ▼

More ▼

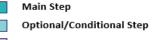

Further details/information

Contact | A Help for this page | Print

trg Supplier DE Himmelkron - DE Himmelkron trg Supplier Log Out

Interactive Tours

#### My SupplyOn > Supply Chain Collaboration > Display FPA

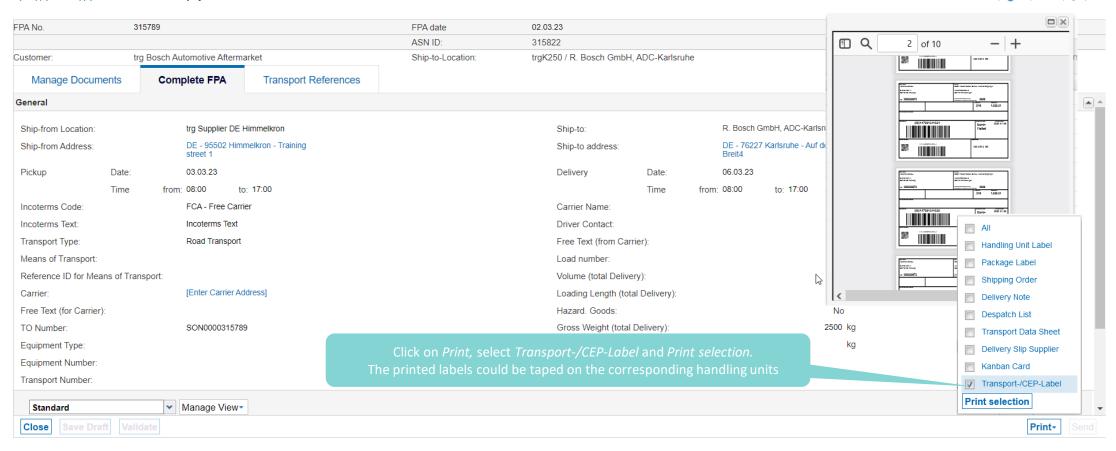

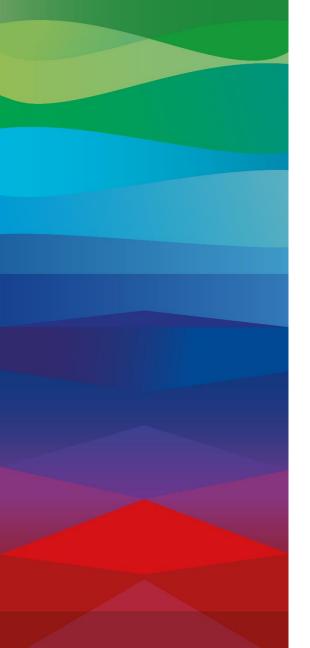

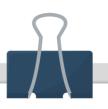

### **CHECKLIST**

### **FPA**

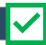

The FPA is sent successfully, a transport order (TO) is generated automatically in the transport management system and the pick-up is planned.

### **FPA Update (Conditional Step)**

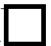

If your FPA data has changed (weight, volume...) please enter SupplyOn again and update the FPA as shown in the <u>following</u> slides

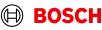

### Conditional Step: Update FPA by sending an ASN

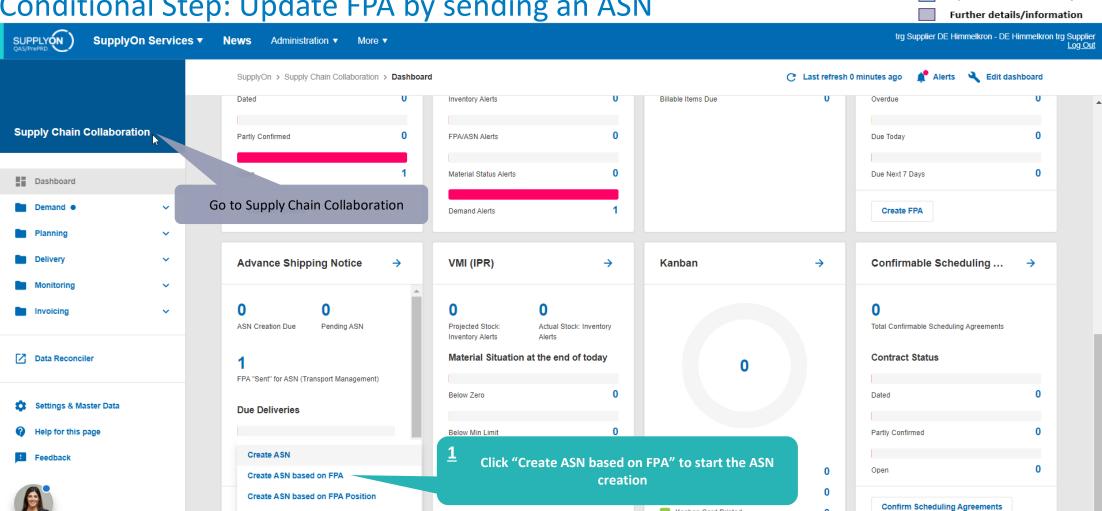

Kanban Card Printed

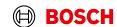

Main Step

Optional/Conditional Step

Create ASN (Transportmanagement Bypass)

# Conditional Step: Select FPA and create ASN

Main Step Optional/Conditional Step

Further details/information

SUPPLY (N)

SupplyOn Services ▼

Administration ▼

More ▼

trg Supplier DE Himmelkron - DE Himmelkron trg Supplier Log Out

My SupplyOn > Supply Chain Collaboration > FPA Overview Contact | A Help for this page | Print Quick Search Advanced Search Hide Search Area Delete line My Search Profiles FPA Status ✓ Sent equal to ✓ Manage View Add line | Delete line TM Status ✓ equal to ▼ Success Search Reset FPA Position(s) ▼ Manage View
▼ Reset all Filters Default View Customer ASN Date Ship-to site Unloading Point ... Ship-To Address Delivery Date/Time Ship-from Location FPA No. Source FPA Status TM Status ASN Status Carrier Name Change Timestamp -02.03.23 13:25 trg Bosch Auto... trgAA-K250-Karl... trgAA-K250-. trgK250 R. Bosch GmbH, 06.03.23 08:00-... trg Supplier DE Hi... X 315789 Sent Success Select the FPA which you need to update Click "Create ASN" Back **Create ASN** 50 Page 1 of 1 Entries per page https://webedi.application.qas.supplyon.com/scm/app?stn=f262f9437f18f907e2891b1db2a89a11#

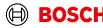

## Conditional Step: Update, validate, and send the ASN

Main Step Optional/Conditional Step Further details/information

SUPPLY (N)

SupplyOn Services ▼

News

Administration ▼

More ▼

trg Supplier DE Himmelkron - DE Himmelkron trg Supplier

My SupplyOn > Supply Chain Collaboration > Create ASN Interactive Tours Contact | A Help for this page | Print ASN No. 315789 ASN Date 02.03.23 FPA Status New FPA No.: 315789 FPA ID: 315789 Customer trg Bosch Automotive Aftermarket Ship-to-Location: trgK250 / R. Bosch GmbH, ADC-Karlsruhe Unloading Point (Ship-to): trgK250 Manage Documents Complete ASN Transport References General Ship-from Location: trg Supplier DE Himmelkron Ship-to: R. Bosch GmbH. ADC-Karlsruhe Ship-from Address: DE - 95502 Himmelkron - Training Ship-to address: DE - 76227 Karlsruhe - Auf der Breit4 FCA - Free Carrier 06.03.23 08:00 Incoterms Code: Delivery Date/Time: Incoterms Text: Incoterms Text Carrier Name: Transport Type: Road Transport Driver Contact: Means of Transport: Free Text (from Carrier): Reference ID for Means of Transport Load number: Update the entries you if [Enter Carrie Volume (total Delivery): 8,64 m<sup>s</sup> Carrier: you need to change Free Text (for Carrier): Hazard. Goods: No "Send" ASN Gross Weight (total Delivery): 2500 kg TO Number: Net Weight (total Delivery) Waybill Number: Transport Number: Reset all Filters Default View ✓ Manage View -Pack. Type HU Total volume Hazard. Goods Stacking F. Delivery Note Numb. 2 500 120 99 10 Euro-pallet 7.68 DN13042023 <u>5</u> Add HU line "Validate" the data 1 entry: Select all matches Clear selection Entries per page 20 🕶 First Previous Page 1 of 1 Save Draft Validate Print-

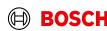

#### Main Step Optional/Conditional Step **ASN** overview Further details/information trg Supplier DE Himmelkron - DE Himmelkron trg Supplier Log Out SUPPLYON QAS/PrePRD SupplyOn Services ▼ News Administration ▼ More ▼ ASN is sent successfully My SupplyOn > Supply Chain Collaboration > ASN Overview Contact | (2) Help for this page | Print ASN was successfully sent Quick Search Advanced Search Hide Search Area My Search Profiles Add line | Delete line ✓ Manage View Reset Search **Advance Ship Notices** ASN Position(s) ✓ Manage View Default View Reset all Filters ASN No. ASN Status Delivery Date/Time Customer Customer site Ship-to site Unloading Point (Sh.. FPA No. FPA. Carrier Name Material-based. Change Timestamp -Requested Docu.. Attachments Size of attach. trg Bosch Autom... trgAA-K250-Karls... trgAA-K250-Karlsru... trgK250 315789 Sent 06.03.23 08:00 315789 ASN 02.03.23 13:46 The FPA status changed into ASN and herewith is

the FPA update is completed

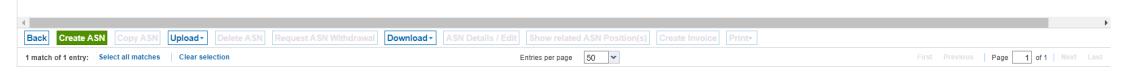

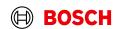

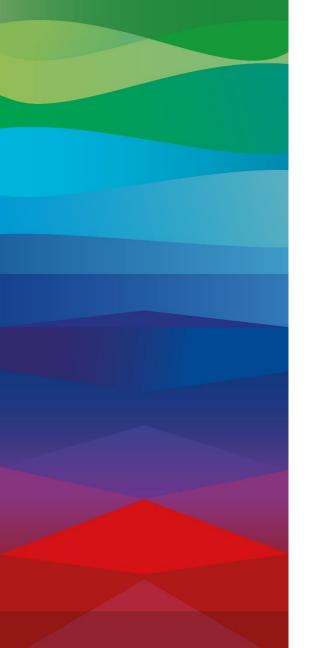

# **Thank You**

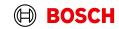